# **Folders**

Within **Folders** you can organize your contents, therefore it is possible to create folders on different levels of the explorer tree. You can create folders...

- ... to namespaces.
- ... to other folders.

## Adding a Folder

<span id="page-0-0"></span>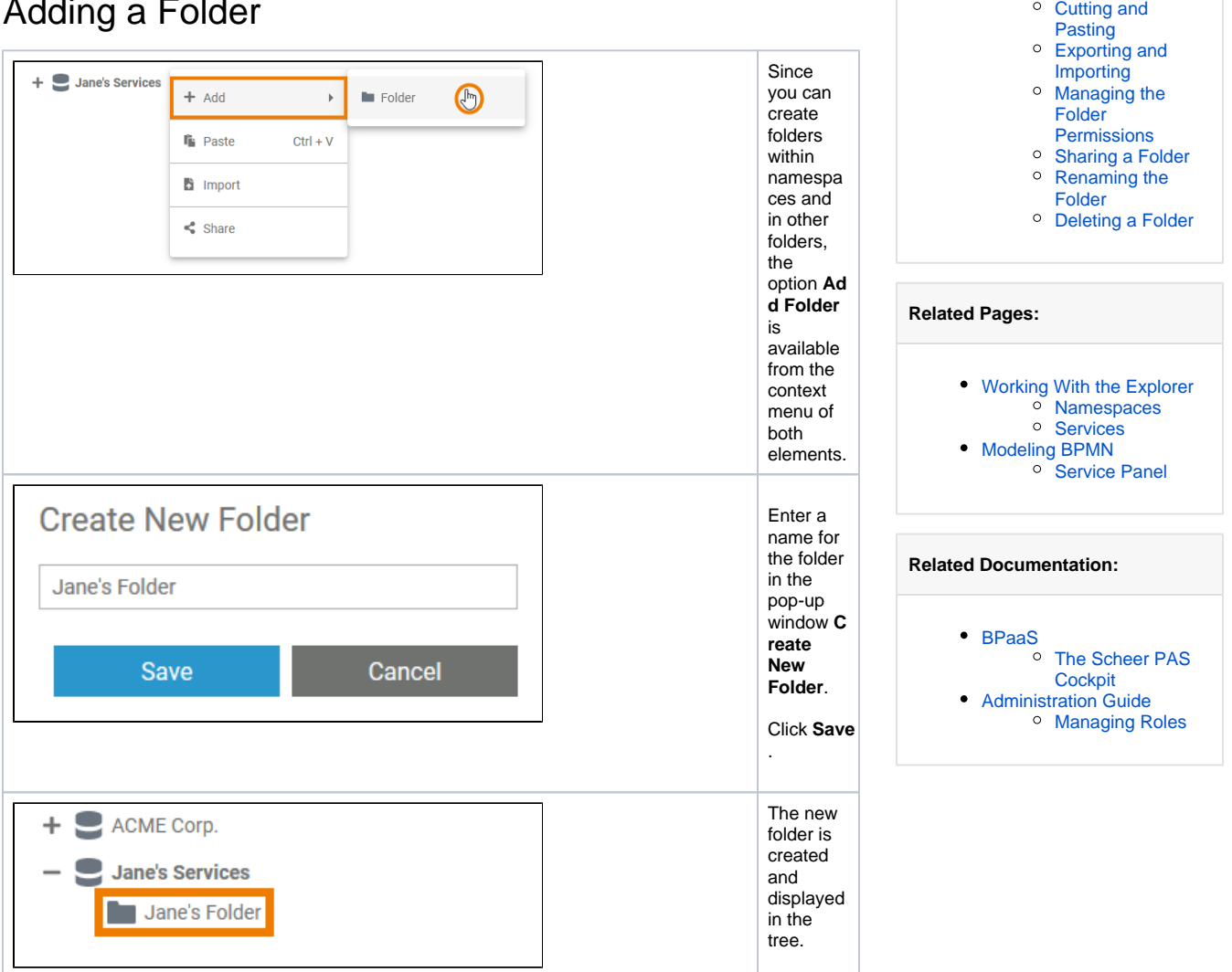

**On this Page:**

[Adding a Folder](#page-0-0) [The Folder Context Menu](#page-0-1) [Adding a Service](#page-1-0)

### <span id="page-0-1"></span>The Folder Context Menu

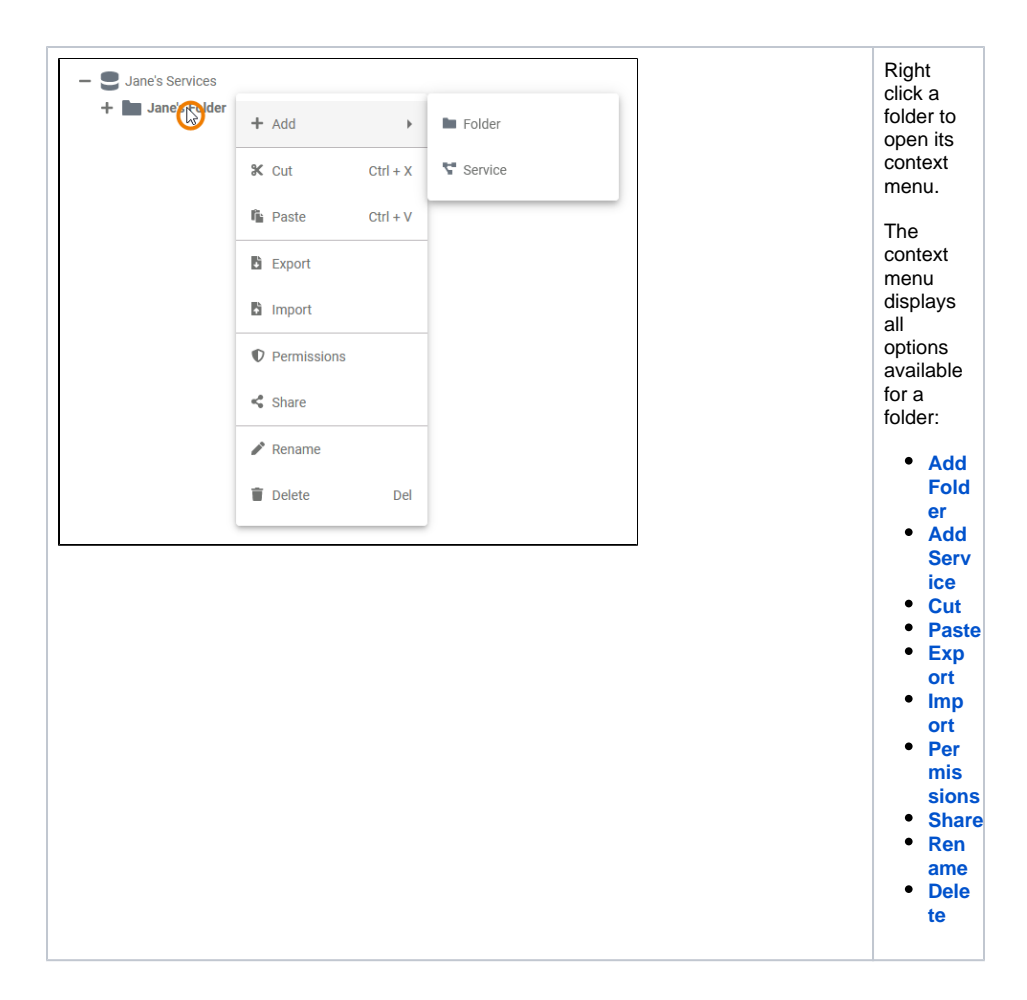

#### Adding a Service

<span id="page-1-0"></span>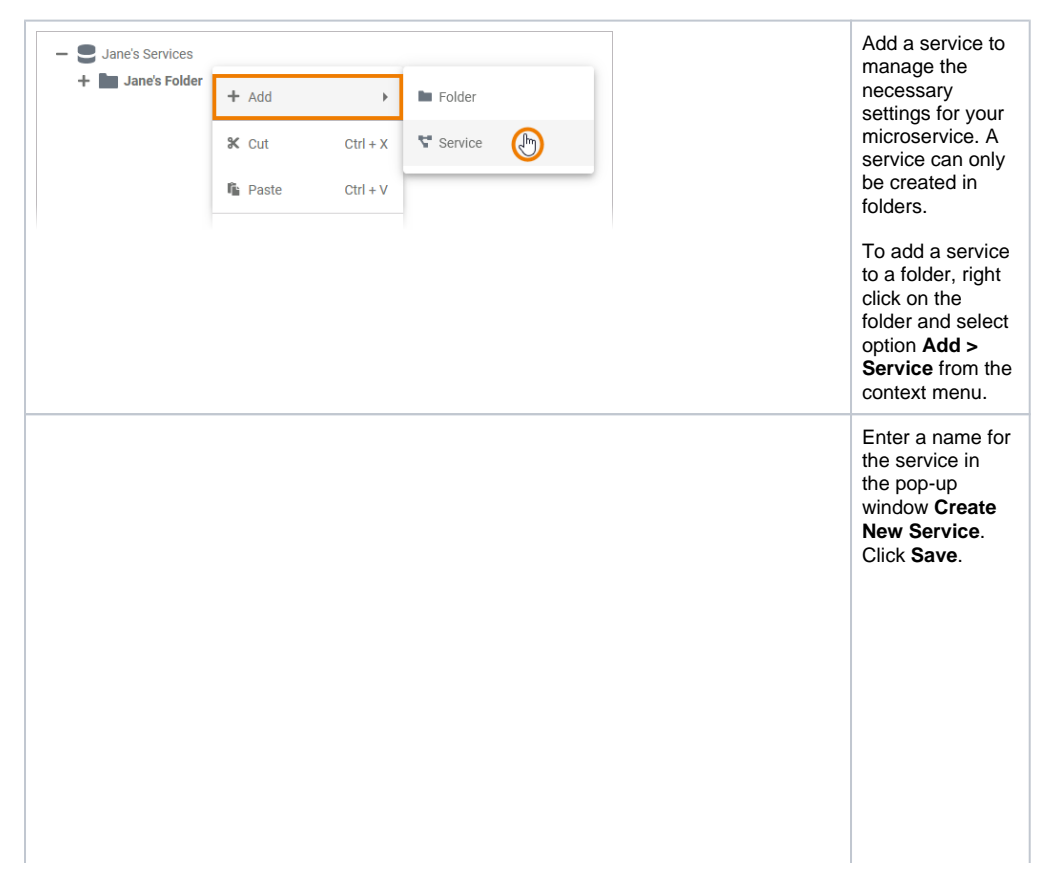

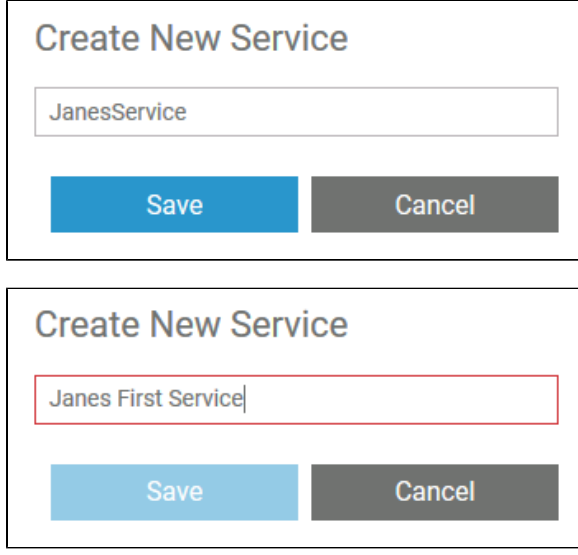

If you want to deploy the service to a container later, please note that<br>on container deployment the<br>service name is<br>automatically changed<br>according to cert ain rules Nami ng of<br>Servic  $\mathop{\mathsf{es}}$  for Conta  $iner$ Deplo yment Exam ple: Servic  $\mathbf{e}$ Name: Janes  $\_First$ \_Servi  $ce$ Contai ner Name: janesfirstservice

● 「het wo se rvice sint hi se x a m ple would ge t t he same containe r name … . . . so t he y would over writ e each ot he r.

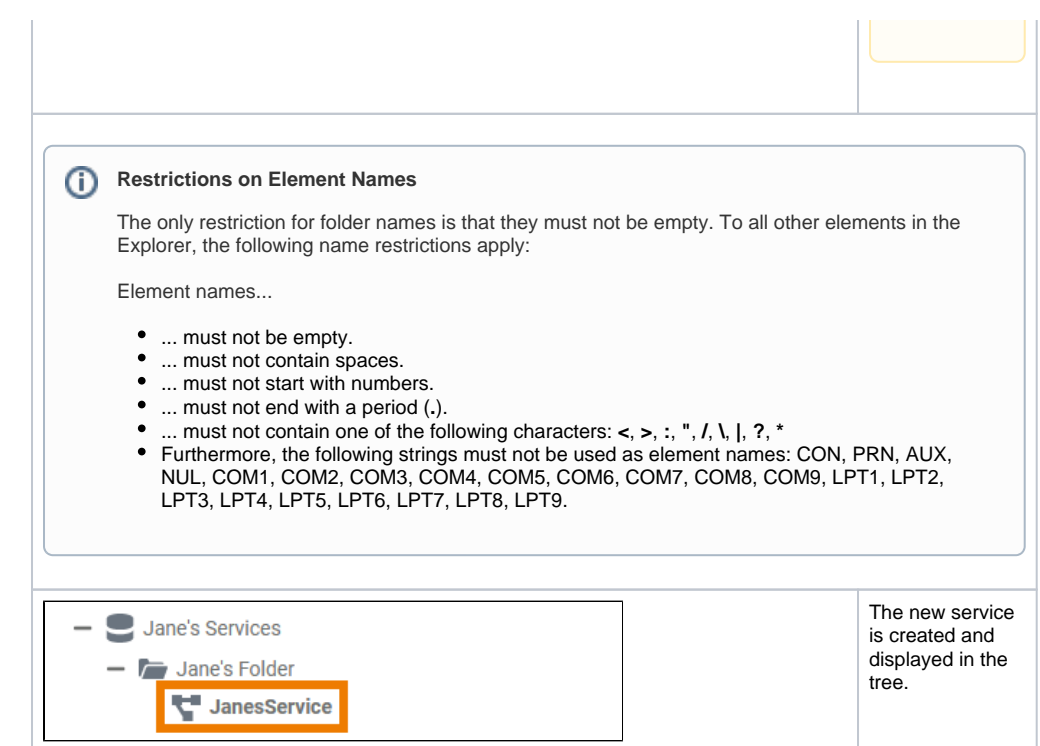

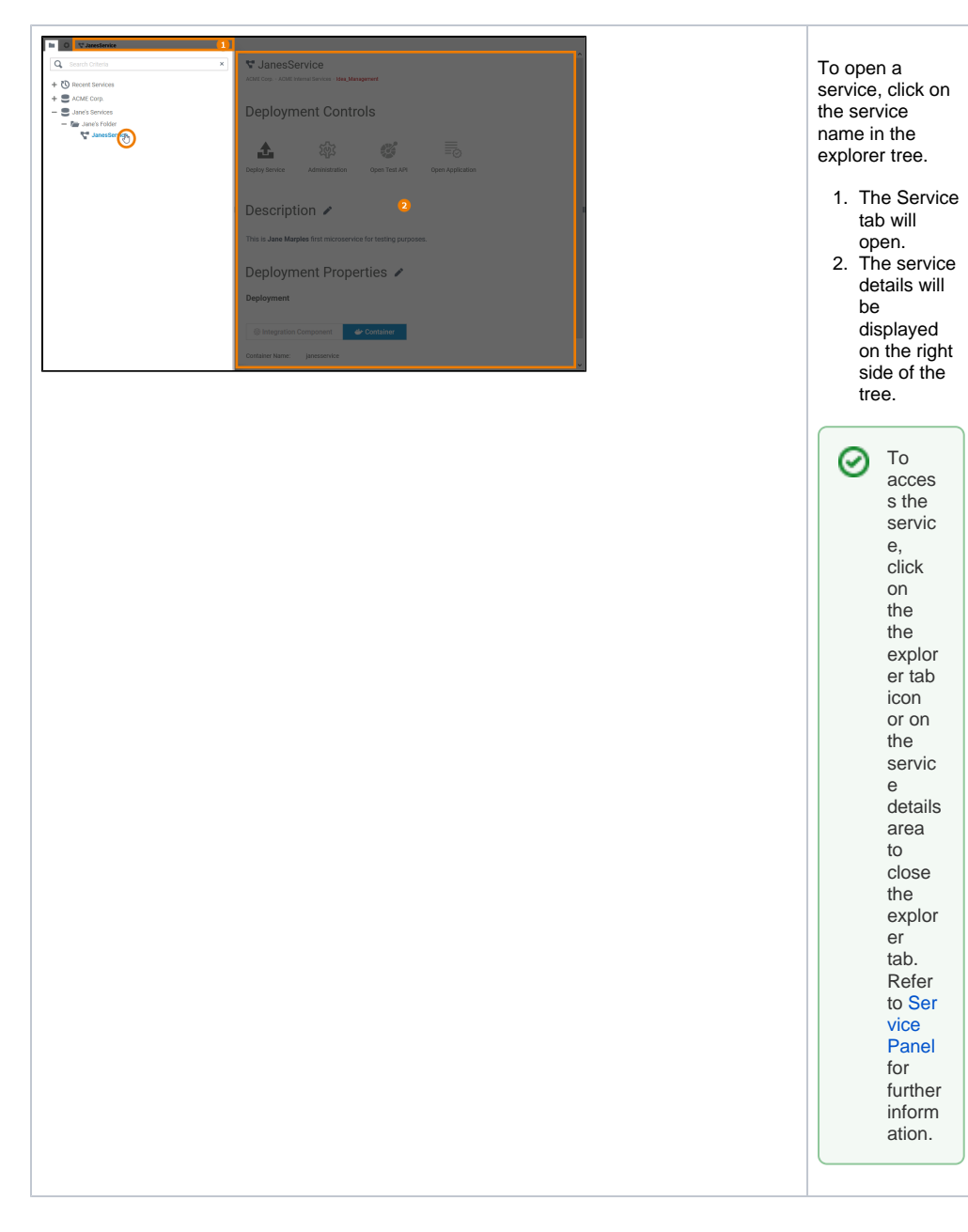

<span id="page-5-0"></span>Cutting and Pasting

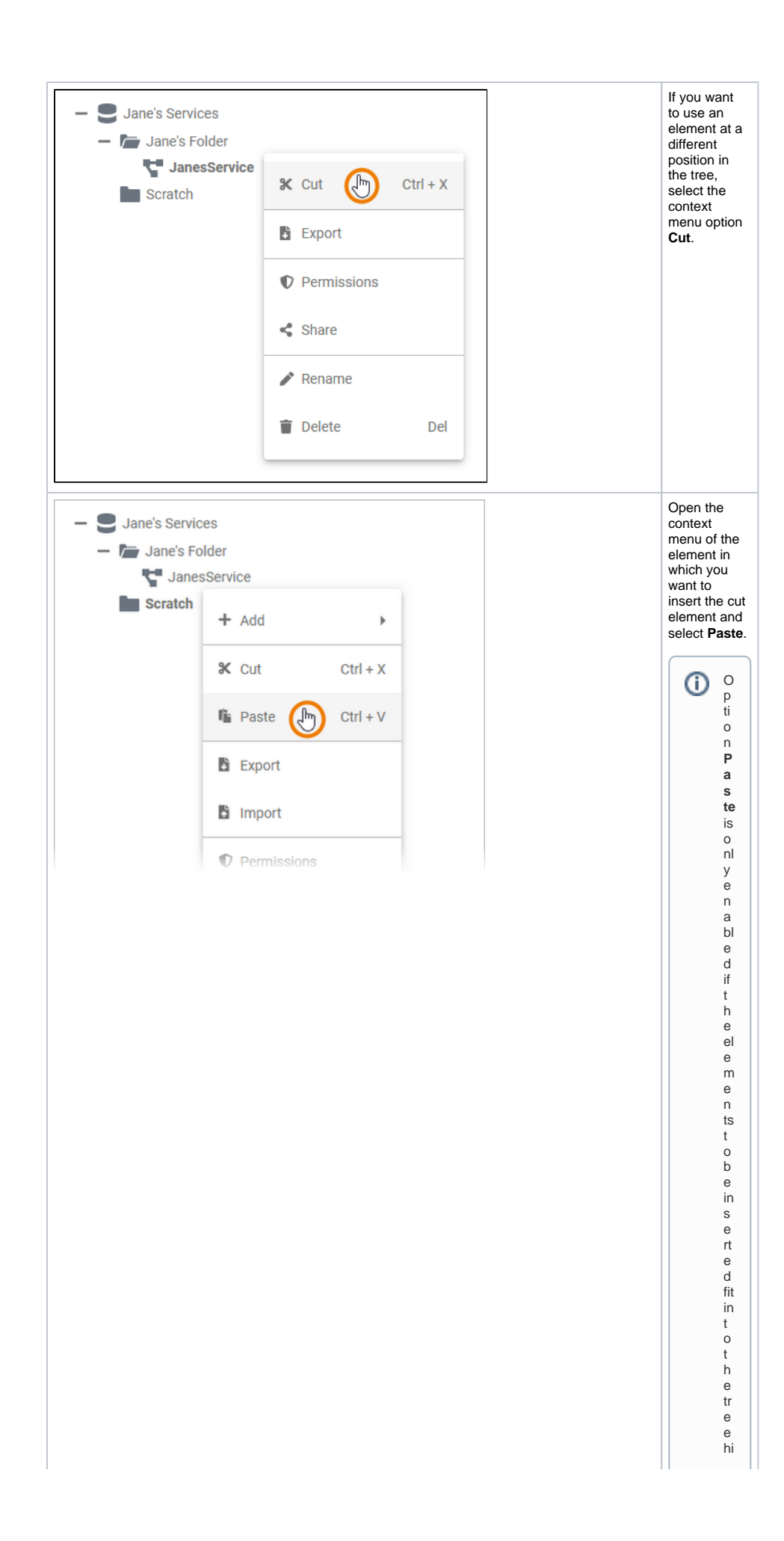

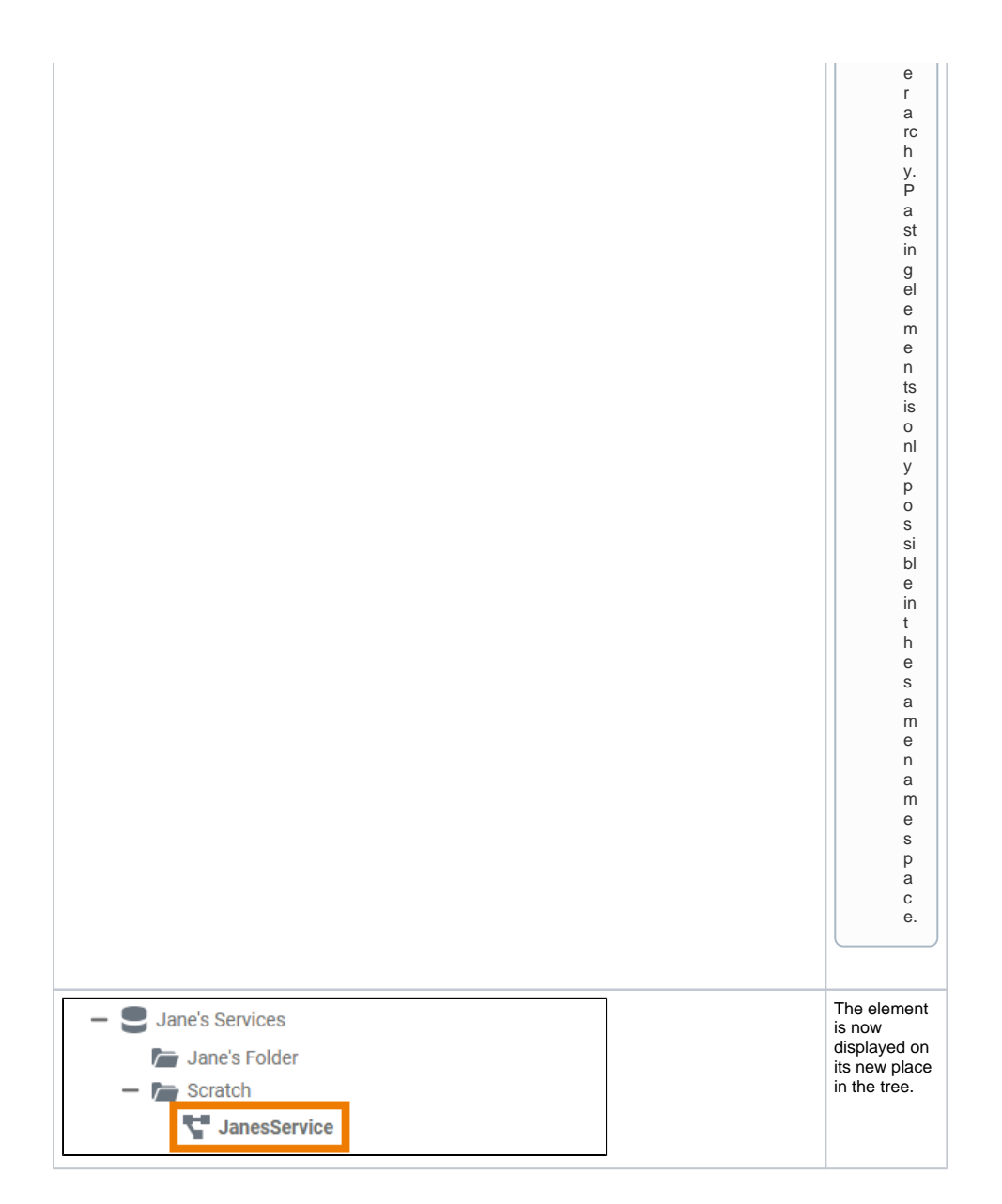

#### <span id="page-7-0"></span>Exporting and Importing

You can export and import folders from and to the Explorer tree. For detailed information see page [Export](https://doc.scheer-pas.com/display/DESIGNER/Exporting+and+Importing+Explorer+Contents) [ing and Importing Explorer Contents.](https://doc.scheer-pas.com/display/DESIGNER/Exporting+and+Importing+Explorer+Contents)

#### Managing the Folder Permissions

<span id="page-7-1"></span>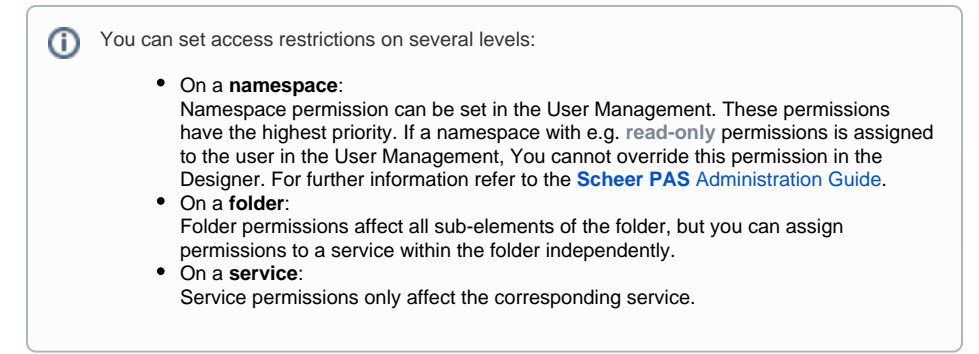

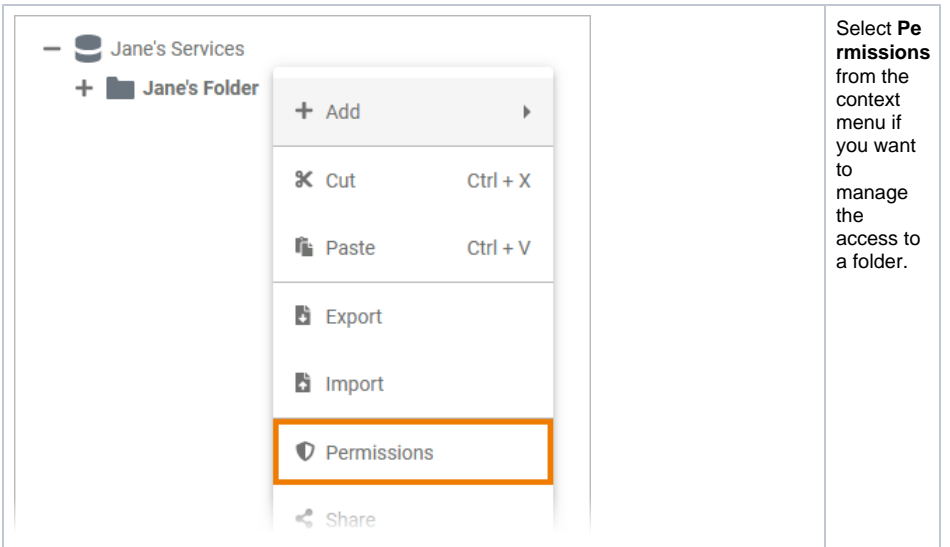

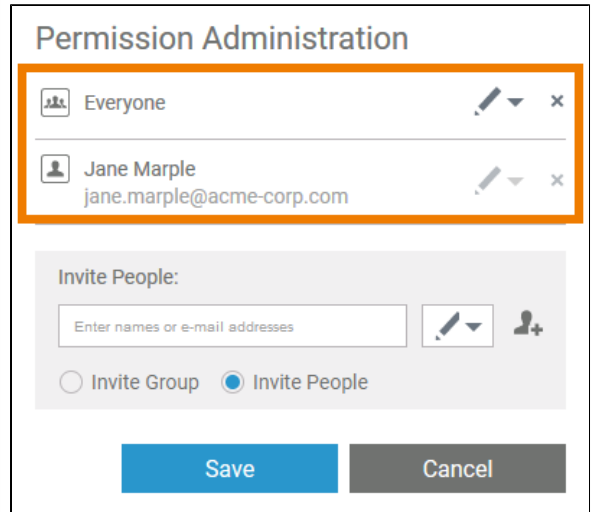

In the pop-up window **Permiss ion Administration** you can invite single colleagues or whole groups to access the element. By default, the creator of the element and everyone sharing the current namespace has write permissions. **①** To limit acces s to the eleme nt you can remov e the group **Every one** compl etely, or give it readonly permi ssion. If you want to restor e permi ssions for **Ev eryone** ,

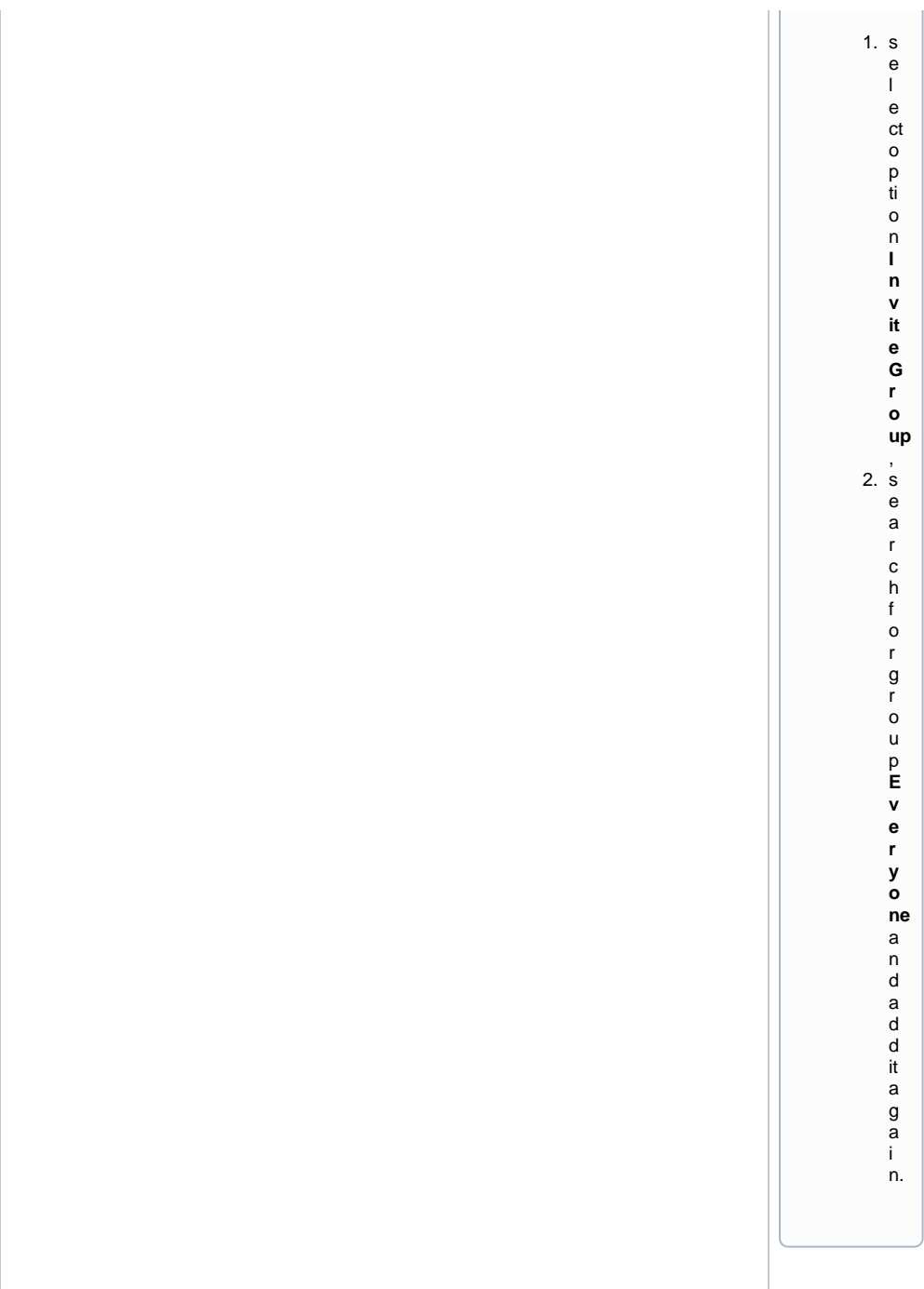

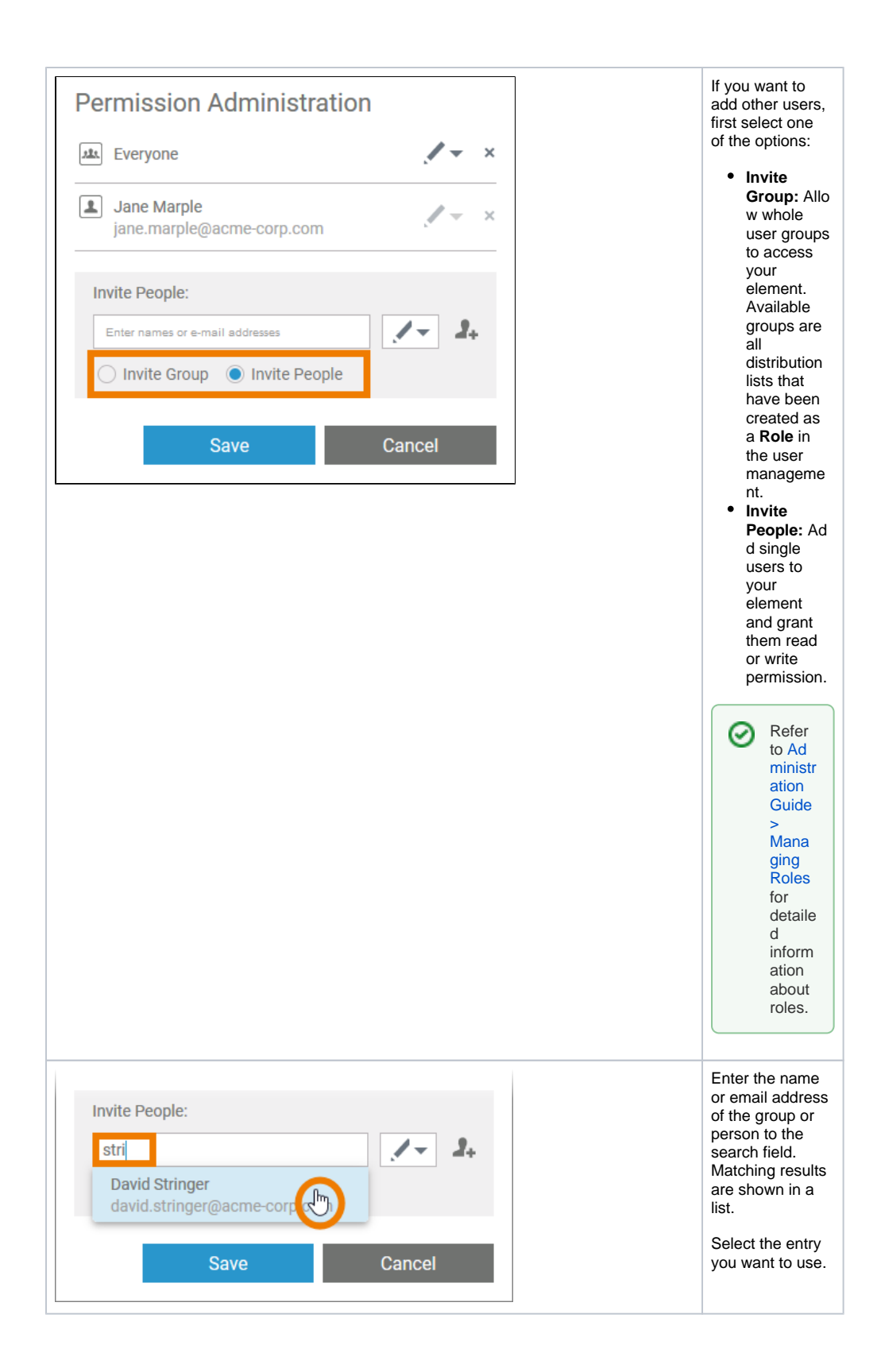

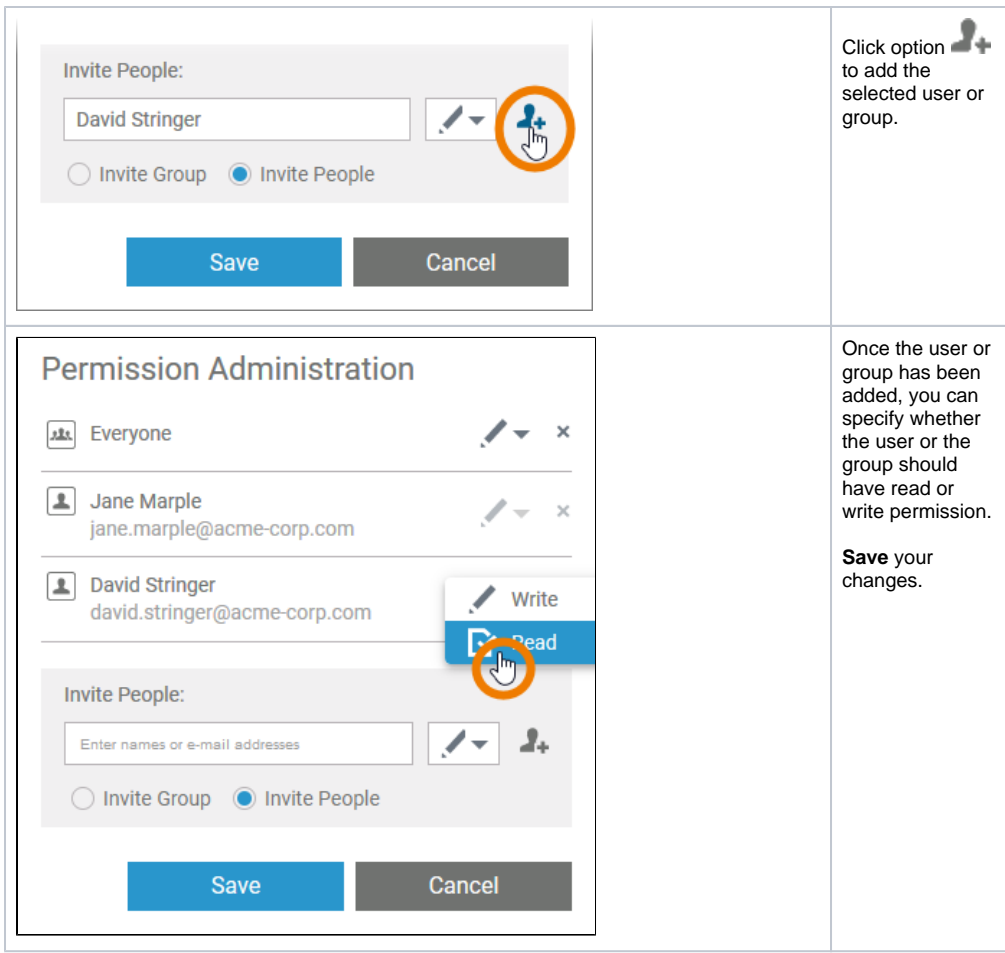

### <span id="page-11-0"></span>Sharing a Folder

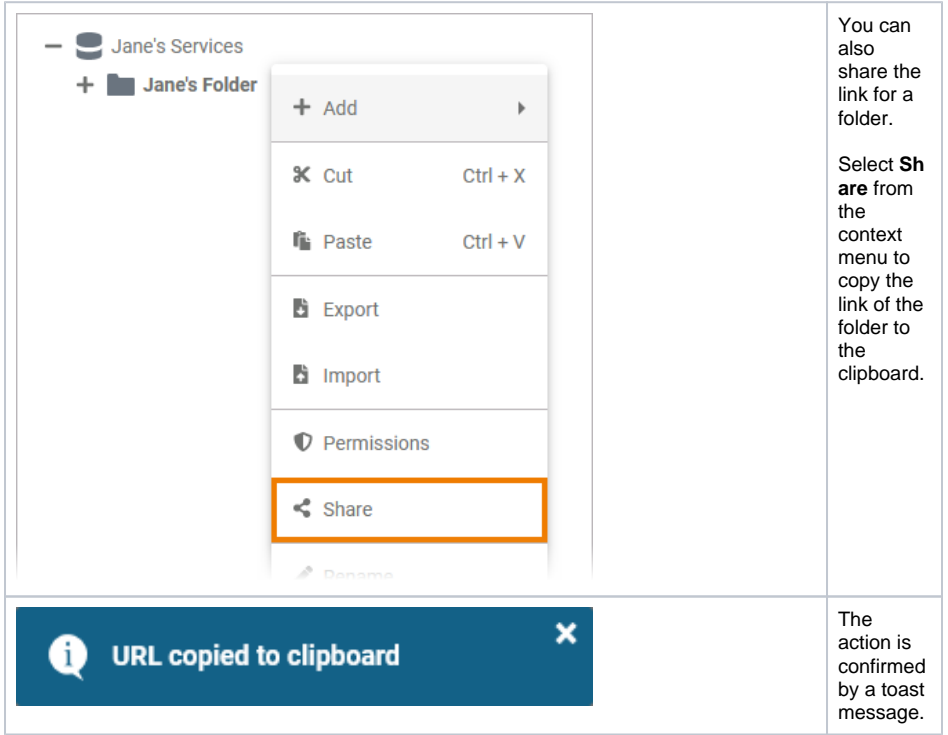

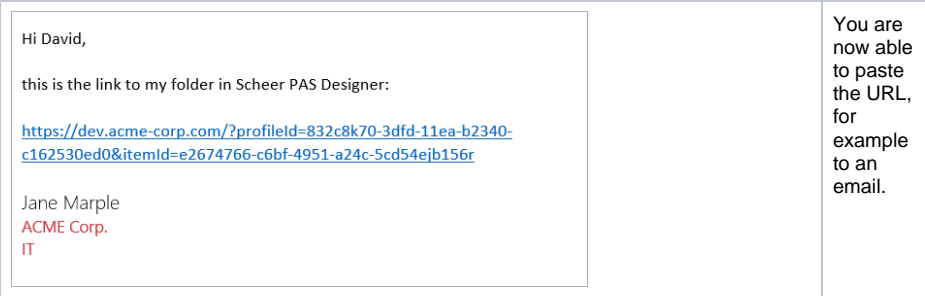

### <span id="page-12-0"></span>Renaming the Folder

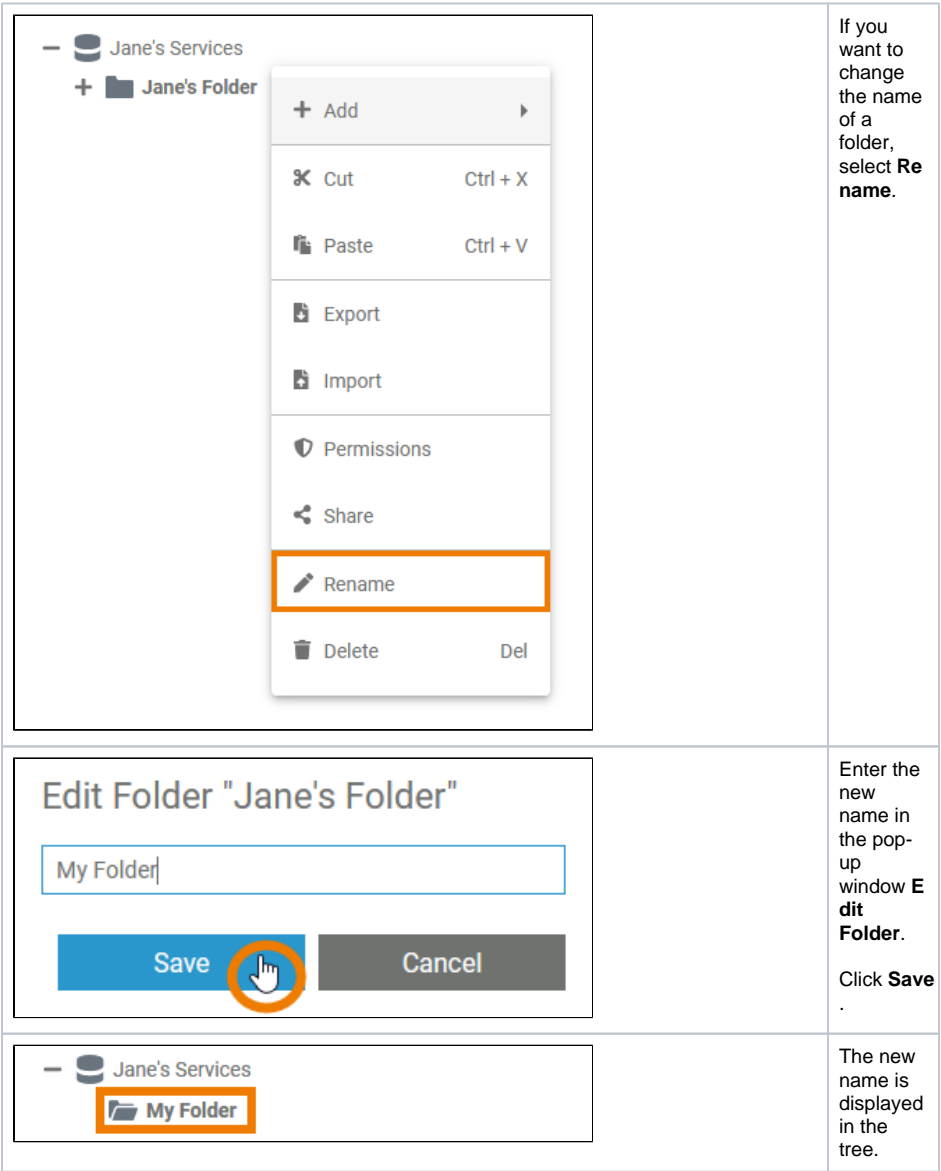

<span id="page-12-1"></span>Deleting a Folder

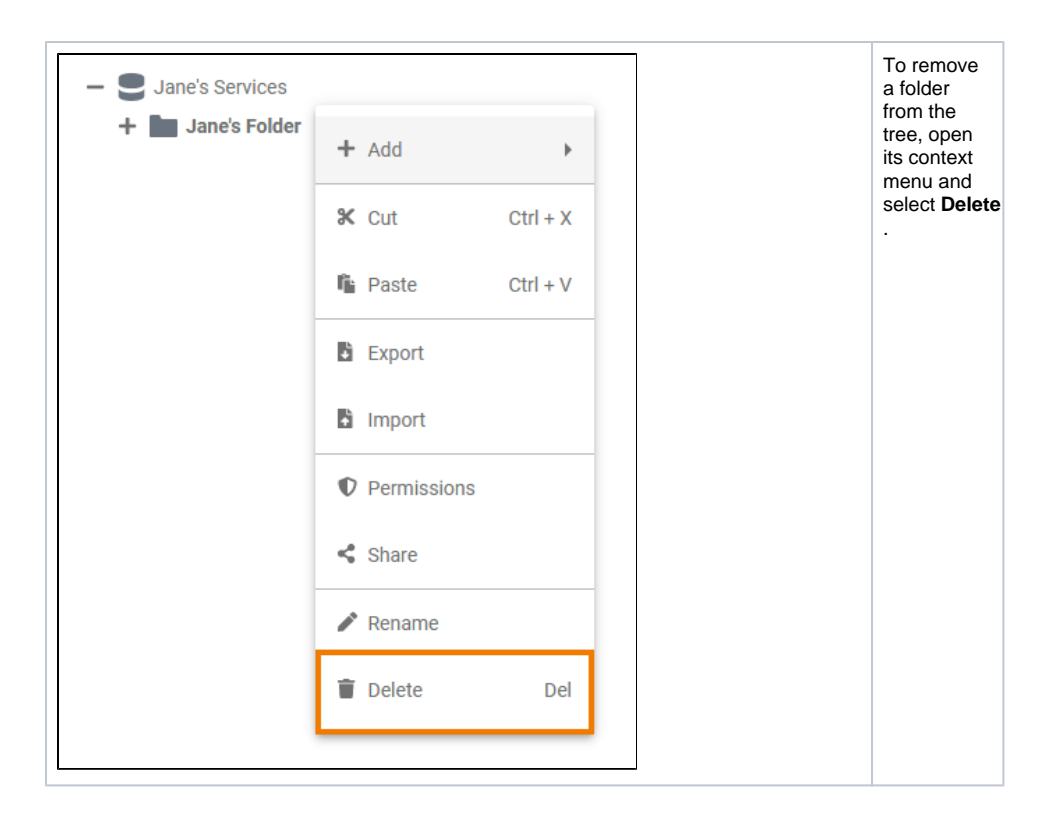

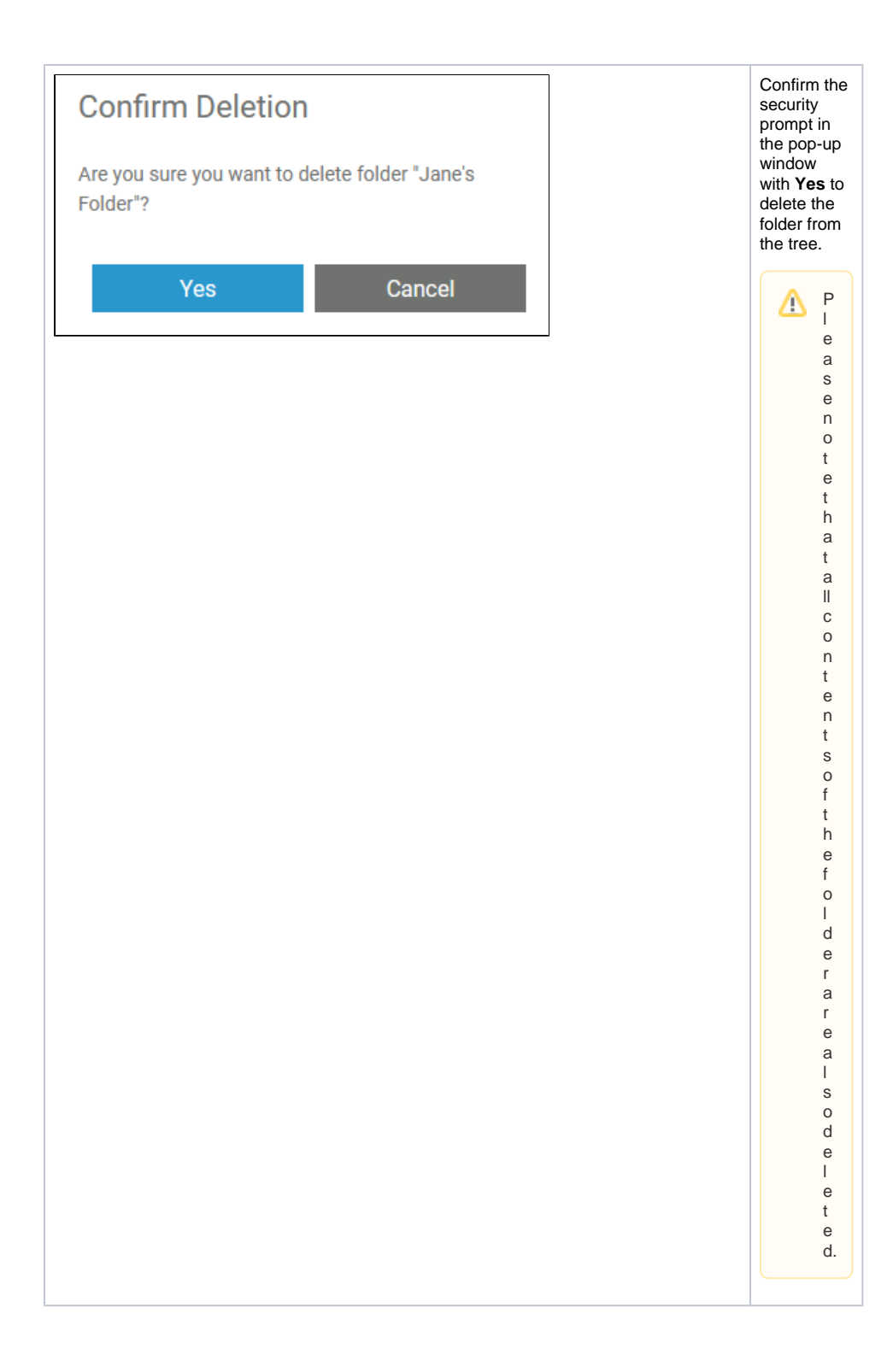